**UNIVERSIDADE DE SÃO PAULO FACULDADE DE ARQUITETURA E URBANISMO**

PROGRAMA ENSINAR COM PESQUISA Relatório Final (14/03/2014 a 13/03/2015)

### **Desenvolvimento de catálogo digital do acervo de tipos do LPG da FAUUSP**

Jessica Reveriego Strazzi Renata Crivelli Portella Orientadora: Profa. Dra. Priscila Lena Farias

> SÃO PAULO 2014

#### **Resumo**

Com o objetivo de facilitar a divulgação e utilização da oficina tipográfica da FAUUSP, principalmente pela comunidade acadêmica, este trabalho consistiu na elaboração de um catálogo online de amostras dos tipos móveis do acervo. Para tanto, o projeto foi realizado em duas etapas distintas concomitantemente: a catalogação dos tipos móveis e a elaboração do site. A catalogação teve como objetivo produzir novas amostras das fontes armazenadas no cavalete A (FAU), já que as amostras existentes não apresentavam todos os caracteres. Neste processo, buscou-se também identificar as fundidoras que produziram cada tipo e desenvolver um método de expor e catalogar cada um deles, terminando assim com um catálogo físico. Todas essas etapas tiveram o objetivo de alimentar o site com informações completas e verdadeiras, por meio de um banco de dados pertencente aos servidores da universidade, e que possuísse uma plataforma de fácil acesso e utilização. Cada processo contou com uma metodologia específica, ponto que este relatório visa apresentar e, assim, esclarecer as decisões tomadas pelas bolsistas àqueles que desejarem dar continuidade a este projeto.

Palavras-chave: site, catálogo, catálogo online, tipografia, LPG, amostras.

#### **Sumário**

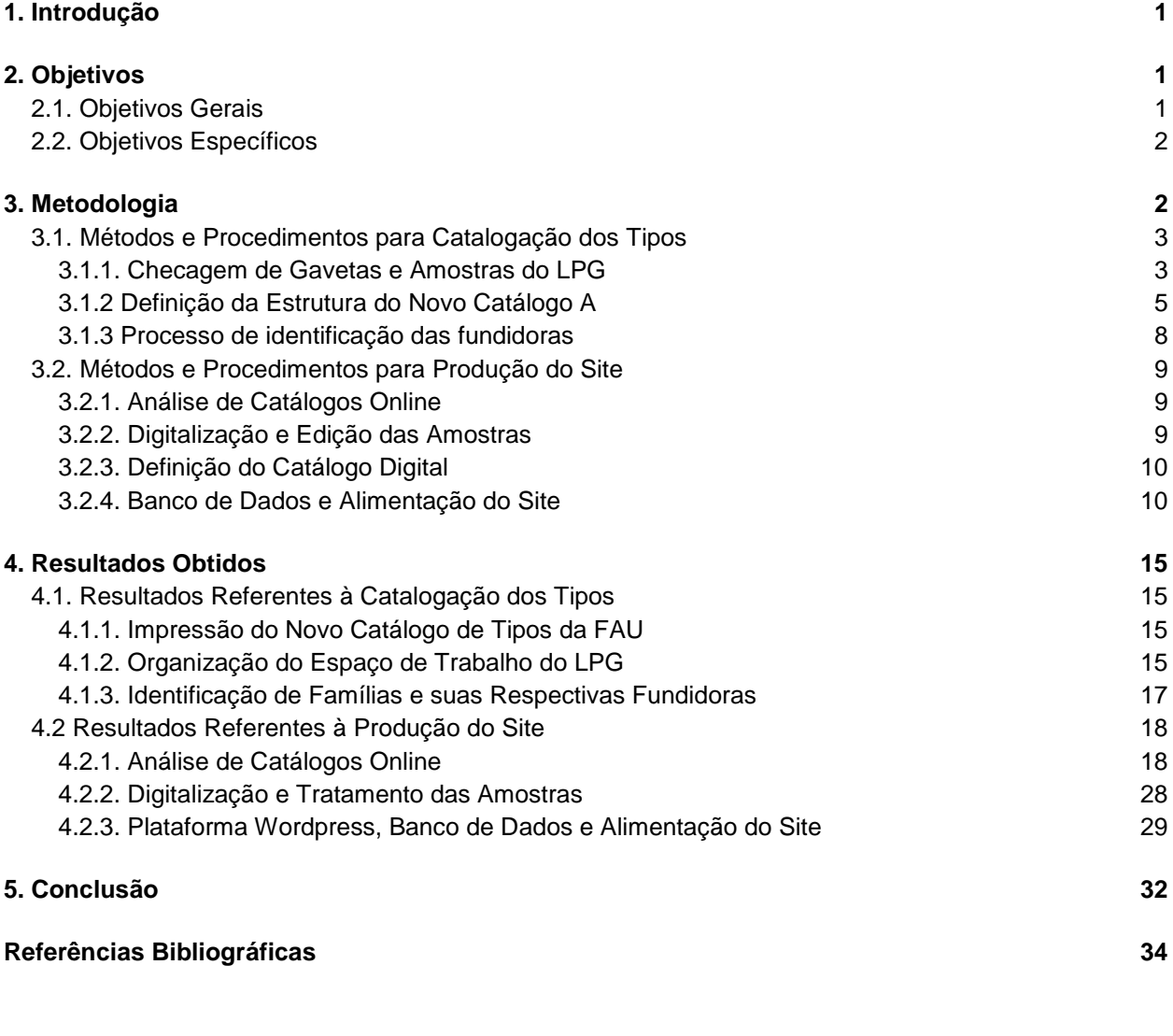

**Anexo 1 - Planilha de Organização das Fontes do LPG**

**Anexo 2 - Novo Catálogo do Cavalete A (FAU)**

#### **1. Introdução**

A impressão com tipos móveis, sejam eles de metal ou de madeira, surgiu no início do século XV com o propósito de agilizar a produção de textos, até então, escritos à mão. Gradualmente, novas técnicas substituíram esta forma de impressão, como a composição mecânica, a máquina de escrever, a fotocomposição e, como é feito atualmente, a impressão digital. Como em qualquer área do conhecimento, o desenvolvimento de novas técnicas se baseia nas anteriores, tornando assim as técnicas mais antigas importantes para o ensino deste conhecimento, podendo-se afirmar então que a impressão com tipos móveis é uma área em ascensão dentro do design visual e editoração.

Na Universidade de São Paulo, a Seção Técnica de Publicação e Produção Gráfica (ou Laboratório de Produção Gráfica – LPG), vinculado à FAUUSP, permite que alunos, professores e funcionários realizem atividades diversas utilizando esta e outras técnicas, como a serigrafia além de sua importância para a impressão de trabalhos acadêmicos no setor da gráfica. O acervo de tipos móveis, entretanto, é ainda pouco explorado, principalmente por ser pouco conhecido pelo público. Pensando nisso, a ideia de criar um catálogo online dos tipos móveis surge para aproximar as pessoas desse acervo e facilitar seu uso para dinamizar as atividades acadêmicas.

#### **2. Objetivos**

#### **2.1. Objetivos Gerais**

Com este projeto espera-se a catalogação de tipos do LPG e a produção de um catálogo online desses tipos, facilitando a sua utilização pelos alunos, professores e funcionários, bem como tornar o espaço mais conhecido por este público e a toda a comunidade interessada.

#### **2.2. Objetivos Específicos**

Ficam explícitos no item anterior dois ramos em que o trabalho de pesquisa se divide, cada um com seus objetivos próprios:

**Catalogar dos tipos do LPG**, desenvolvendo uma metodologia de verificação e exibição, para que os catálogos físicos exponham os tipos de forma clara e o site possa ser alimentado com informações verdadeiras e atualizadas. É preciso, então, produzir novas amostras das famílias tipográficas as quais julgar-se necessário; Reorganização do local de trabalho do LPG, bem como de seus catálogos impressos, de forma que as informações sejam dispostas igualmente, facilitando a localização dos tipos móveis por qualquer pessoa, mesmo que nunca tenha tido contato com a oficina.

**Produção de um catálogo online** que permita que a divulgação do acervo da universidade tenha seu acesso facilitado, acompanhando as novas tecnologias. Para isso, deve-se escolher uma plataforma adequada, que possa comportar todas as exigências e ferramentas necessárias, e produzir imagens digitais das amostras impressas.

#### **3. Metodologia**

O trabalho foi previamente dividido na sua proposta em atividades, listadas a seguir:

- Verificar os catálogos de tipos existentes no LPG, e compará-los com o acervo;
- Analisar outros catálogos de tipos online existentes;
- Definir a estrutura do catálogo;
- Definir a ferramenta mais adequada para criar o catálogo;
- Definir a interface do catálogo;
- Compor e imprimir amostras de tipos que não estejam catalogados;
- Digitalizar catálogos e amostras;
- Alimentar o site com imagens e informações sobre os tipos.

Tais atividades, por serem muito variadas entre si, acabaram por necessitar de um procedimento metodológico específico para realização de cada uma delas, que será explicitado no decorrer do item. Contudo, é importante frisar que todas as atividades contaram com:

**Pesquisas** e conversas com especialistas da área; **Reuniões** periódicas com a orientadora; **Discussões** entre as duas bolsistas sobre as questões encontradas.

#### **3.1. Métodos e Procedimentos para Catalogação dos Tipos**

#### *3.1.1. Checagem de Gavetas e Amostras do LPG*

Primeiramente foi importante conhecer o espaço do LPG, os procedimentos de organização e catalogação utilizados pelos funcionários responsáveis por essa seção e o processo de impressão com tipos móveis.

Em seguida, todas as gavetas de tipos do acervo foram examinadas e comparadas aos catálogos produzidos no próprio LPG. A partir das informações obtidas, foi elaborada uma planilha de organização com informações coletadas sobre as fontes (Anexo 1). O catálogo online dispõe destas informações sobre todos os tipos móveis do acervo do LPG e funcionará também como uma espécie de arquivo.Após essa análise constatou-se que o atual acervo de tipos da FAUUSP possui três cavaletes, cada um possuindo um respectivo catálogo de amostras:

- Um cavalete mais antigo, com tipos móveis adquiridos pela própria FAU, cujo catálogo é chamado de "A" pelos funcionários (Figura 1);
- Um cavalete doado à FAU pelo Instituto Oceanográfico (IO), cujo catálogo é chamado de "B"(Figura 2);
- Um cavalete doado pela Coordenadoria de Comunicação Social (CCS), cujo catálogo é conhecido como "C" (Figura 3).

Esses catálogos físicos foram elaborados pelos funcionários do LPG, para facilitar o processo de localização das fontes, com exceção do catálogo "B", que foi elaborado por um estudante da FAU, Evandro Almeida, durante sua iniciação científica (Almeida e Farias 2010, Aragão *et. al* 2012).

Ao conferir os catálogos e compará-los aos seus respectivos tipos móveis, foi possível observar que, dos três catálogos, apenas um deles possuía provas de todos os caracteres de todos os tipos do seu cavalete (catálogo B). O Catálogo "C" apresentava amostras de apenas metade do alfabeto, em geral dos caracteres A ao M. E, por fim, o catálogo "A" apresentava apenas o nome da fonte, o corpo e a palavra "FAUUSP" em caixas alta e baixa, além de algumas representações dos fios de latão, ornamentos e algarismos em fibra fundidos em base de madeira. Além disso, o catálogo está incompleto, não apresentando amostras de todas as fontes existentes no cavalete da FAU (Figuras 1, 2 e 3).

## UNIVERS 47 CLARO ESTREITO - ALTA e baixa FAU USP fau usp - c. 48 FAU USP fau usp - c. 36 fau usp  $-$  c. 24 FAU USP

 $c. 12$ FAU USP fau usp

FAU USP fou usp  $t.$  8

**Figura 1 - Amostra Catálogo A (FAU)**

### GROTFSCA RFFORMA MFIA PRFTA ESTREITA 20 PTS ABCCDEFGHIJKLMNOPQRSTUVWXYZ ƌ 0123456789 («'!?&£\$--.,::/\*  $§ \dagger \$

**Figura 2 - Amostra Catálogo B (IO)**

### MENPHIS MAGRO GRIFO  $20$  pts ABCDEFGHI abcdefghi 1234567890

**Figura 3 - Amostra Catálogo C (CCS)**

Devido à falta de informações visuais constatadas durante a análise das amostras do catálogo A, foi definido que um novo catálogo seria produzido, visando às necessidades do site. O novo catálogo deveria conter amostras de todos os tipos do cavalete da FAU, com um de cada de todos os caracteres disponíveis. As composições foram elaboradas no LPG, impressas em uma de suas máquinas e o catálogo resultante deste processo foi digitalizado para uso do site.

#### *3.1.2 Definição da Estrutura do Novo Catálogo A*

Para seguir o padrão dos demais catálogos do LPG, foi decidido o formato A4 paisagem para o novo catálogo da FAU. A largura da área de composição teria 9 furos de comprimento, para garantir a presença de margens tanto à esquerda quanto à direita nas páginas.

A forma de organização utilizada no catálogo B serviu de inspiração para a organização de caracteres no novo catálogo A, por ser o catálogo mais completo dos três e pela necessidade de uma padronização nos catálogos. Entretanto, durante a confecção do novo catálogo, surgiram alguns problemas que exigiram algumas modificações nos métodos que estavam sendo utilizados. Primeiramente, decidiu-se que os caracteres seriam divididos em grupos separados por espaços de ½ quadratin, ou seja, aproximadamente metade da medida da respectiva fonte, pois dessa forma, o espaçamento será sempre proporcional, independentemente do corpo. Assim como no catálogo B, o nome da gaveta, seguido do tamanho da fonte seriam representados em uma primeira linha, nas linhas seguintes seriam colocados, nessa ordem:

- Caixa alta, em ordem alfabética;
- Caixa Baixa, em ordem alfabética;
- "Ç", caixa alta e baixa;
- Vogais acompanhadas de acento agudo (ÁáÉéÍíÓóÚú)
- Vogais acompanhadas de crase (ÀàÈèÌìÒòÙù)
- Vogais acompanhadas de trema (ÄäËëÏïÖöÜü)
- Vogais acompanhadas de acento circunflexo (ÂâÊêÎîÔôÛû)
- Letras acompanhadas de til (ÃãÕõÑñ)
- Numerais (0123456789)
- Símbolos diversos (variam de acordo com a fonte)

Para as entrelinhas considerou-se visualmente mais interessante manter a manutenção de um padrão. Dessa forma, o espaçamento entre o título e o restante da amostra é de seis pontos, e o espaçamento entre as demais linhas é de quatro pontos, para todas as fontes. O espaçamento entre amostras, no entanto, varia dependendo do tamanho das amostras que separa, para facilitar o processo de análise das amostras individualmente.

As letras acentuadas são apresentadas no catálogo B como um único grande grupo, sem separação, e são organizadas por ordem de vogais (Figura 4). Para o novo catálogo, optou-se pela separação das letras acentuadas em pequenos grupos, divididos pelo tipo de acento. Esse método foi escolhido após ser feito um teste de impressão e se constatar que esta divisão facilitava a identificação dos caracteres individualmente (Figura 5).

Grotesca Reforma Preta 24 pts ABCCDEFGHIJKLMNOPQRSTUVWXYZ abcçdefghijklmnopqrstuvwxyz àáäââèéëê iíiiòóöööùúüûñ 0123456789 («'!?&£\$-- $...$   $*$   $*$   $\mathsf{S}_{\mathcal{P}}$ 

**Figura 4 - Amostra do Catálogo B (IO)**

Univers 45 Claro - Corpo 12 ABCDEFGHIJKLMNOPQRSTUVWXYZ abcdefghijklmnopgrsttvwxyz Cc AáE élíÓóÚú AateliOoUù AateliOoUü AateliOoUû 0123456789 AaOoñ [(«'!?  $8f$   $-$ .../\* t§% $a$ °»)]

#### **Figura 5 – Amostra de letras acentuadas por acento**

Ao escolher uma fonte para realizar uma composição, é bom saber de antemão se a gaveta está completa, se falta algum caractere essencial para a realização do trabalho. Foi preciso pensar em uma forma de transmitir essa informação visualmente, diretamente nas amostras. Inicialmente cogitou-se o uso de material branco no lugar do caractere, indicando que ele está em falta naquela gaveta. No entanto, como este método já é usado na separação dos caracteres em grupos, o espaço em branco que representava a falta de um caractere separava visualmente um grupo em dois (Figura 6).

#### Grotesca Meia Preta Normal Corpo 12 ABCDEFGHIJKLMNOPQRSTUVWXYZ abcdefghijklmnopqrstuvwxyz Çç ÁáÉélíÓóÚú Àà 0123456789  $(*'!/2@$  --..:;/\*§») Üü ÂâÊê Ôô ÃãŌõ

#### **Figura 6 - Amostra com espaço no lugar do caractere faltante**

Assim, considerou-se que seria mais adequado que, quando faltasse um determinado caractere em uma gaveta, ele simplesmente não fosse representado na amostra (Figura 7). Para que fique claro que o caractere não foi simplesmente esquecido, também é indicado no site o caractere que está faltante.

> Grotesca Meia Preta Normal Corpo 12 **Figura 7 - Amostra sem espaço no lugar do caractere faltante**Uü AâEêÖô AãOō 0123456789 (»'!?&\$--..;;/\*§») **Figura 1 - Amostra sem Espaço no Lugar do Caractere que Falta**

Algumas fontes, ainda, não apresentavam vogais maiúsculas acentuadas. Em vez disso, apresentavam tipos móveis individuais para cada acento. Isso ocorreu em todos os tipos de corpo 48 e na *Futura*, corpos 36 e 24*.* Nesses casos os acentos foram representados na amostra juntamente com os símbolos (Figura 8).

**Futura Preto - Corpo 24** ABCDEFGHIJKLMNOPQRSTUVWXYZ abcdefghijklmnoparstuvwxyz Çç áélóú àèlòù äëlöü âêlôû ãõñ 01234 56789 «'!?&\$-—.,:;十§^^\*^\*\*»

**Figura 8 - Amostra com Acentos Separados**

Ao produzir provas de famílias de diferentes tamanhos, percebeu-se que quanto menores os corpos, mais difícil é identificar alguns caracteres. Assim, utilizou-se espaçamento de 1 ponto entre um caractere e outro, para serem melhor visualizados. Este espaçamento só foi usado nas famílias de corpos 10, 8 e 6, e apenas entre os símbolos, pois foram os caracteres que mais apresentaram problemas nas provas.

Cogitou-se elaborar uma organização por ordem alfabética de nomes dos tipos, assim um tipo específico seria encontrado com mais facilidade. Entretanto, decidiu-se manter a organização do cavalete por corpos (sugestão dos funcionários do LPG), pois certos corpos são mais utilizados do que outros. Como dito anteriormente, seria interessante um novo modelo de organização de gavetas e amostras nos catálogos físicos especialmente. Quanto as gavetas do catálogo A (FAU), cuja forma atual de organização é feita por corpo, as gavetas foram alteradas apenas para poder recolocar a Grotesca Reforma Meio Preto Largura Normal de corpo 8 pontos junto das outras fontes de 8 pontos, já que estava junta das de 24 pontos.

#### *3.1.3 Processo de identificação das fundidoras*

No passado, tipógrafos trabalhavam em desenhos que seriam utilizados como base para a produção de matrizes que permitiam que as fundidoras fabricassem os tipos móveis. Por diversas vezes uma mesma fonte era produzida por duas fábricas diferentes (ARAGÃO, 2008). Isso não significava que eram idênticas: havia diferenças no que se refere ao processo de fundição, muitas vezes o próprio desenho da fonte era modificado (ARAGÃO, 2008). Pensando nisso, julgou-se necessário que se realizassem estudos de comparação das fontes com catálogos antigos de fundidoras brasileiras para identificar a fundidora responsável por cada tipo do acervo.

Foram impressas amostras em papel vegetal para comparação com catálogos de grandes fundidoras, como **Manig**, **Monotype** e **Funtimod**. Foram utilizados para esse estudo 6 catálogos: dois catálogos da fundidora Monotype, um da Funtimod e três da Manig). Os resultados desse estudo foram acrescentados à planilha (Anexo 1) e ao site, como informação individual de cada fonte. Esse processo foi realizado apenas para o catálogo A (FAU). Em um de seus artigos, a Professora Priscila Farias apresentou um estudo semelhante para os tipos do catálogo B (IO) e permitiu que tais informações fossem incluídas no catalogo online (bibliografia (ARAGÃO, FARIAS, ALMEIDA e FARIAS, 2012). Portanto, o único catálogo que não terá, ao fim do trabalho, informações precisas sobre sua origem é o catálogo C (CCS).

#### **3.2. Métodos e Procedimentos para Produção do Site**

#### *3.2.1. Análise de Catálogos Online*

Tendo como objetivo verificar como a catalogação online de tipos móveis é trabalhada atualmente e foi percebido que existe pouco conteúdo sobre isso. Uma hipótese pensada para a falta de informações sobe os catálogos de tipos móveis de outros locais é que esta informação deve estar restrita em catálogos impressos, não disponíveis online. A alternativa encontrada pelas bolsistas foi de usar não somente catálogos online de tipos móveis, mas também os sites de fontes digitais para compor o repertório de análise. Como a impressão de textos migrou para o meio digital, os catálogos disponíveis online são majoritariamente de fontes digitais. Portanto, estes sites oferecem mais conteúdo a ser analisado. Assim sendo, a análise que se segue é feita tanto para fontes digitais quanto para tipos móveis; e são verificadas formas de organização, formas de busca e outras ferramentas que possam ser úteis para o trabalho.

#### *3.2.2. Digitalização e Edição das Amostras*

Na preparação das imagens foram realizados três processos: **escaneamento, separação** e **tratamento**. Para o escaneamento, optou-se por utilizar uma multifuncional convencional - HP *Photosmart* C4400 *series*, na resolução 300 dpi, colorida e salvando em JPEG. Já a separação foi o trabalho de individualizar cada amostra em arquivos próprios para que fosse possível criar uma página no site para cada tipo o que permite que sejam inseridas informações específicas para cada um dos tipos. Utilizou-se para isso o recurso *crop* (recortar) do programa *Photoshop*, versão CS6, da Adobe, mantendo a largura originalmente pensada de 9 furos e deixando um espaço em branco para cima e para baixo da amostra. Por fim, o tratamento dessas amostras individualizadas também se deu pelo *Photoshop*, usando a função *color range* (seleção de cor) para limpar o fundo de possíveis manchas e ainda foram necessários alguns ajustes de saturação e contraste, tudo isso tendo em vista a qualidade da amostra final e a não descaracterização da impressão de tios móveis.

#### *3.2.3. Definição do Catálogo Digital*

Para a elaboração do site foi importante buscar auxilio com professores e outros profissionais da área para encontrar a ferramenta mais adequada para o catálogo online do LPG. Para tal, foi visto as limitações das bolsistas e das plataformas existentes, as facilidades e as dificuldades existentes. Foi sugerido de antemão pelos especialistas do setor de informática da FAU que o site fosse feito por meio da plataforma *Wordpress*, por sua fácil adaptação ao conteúdo proposto, a facilidade de uso – considerada as limitações das bolsistas em programação, já que esta é uma ferramenta intuitiva – e a possibilidade de utilizar temas e *plug-ins* diferenciados.

#### *3.2.4. Banco de Dados e Alimentação do Site*

Com a previsão da mudança estrutural do site da FAU e da necessidade de armazenar os arquivos utilizados em um local que pudesse ser usado por este novo site, foi requisitado ao setor de informática um domínio próprio (tiposdolpg.fau.usp.br) e um servidor. O pedido do domínio serve para que o catálogo online pertença diretamente à Universidade. Já o servidor, que é um sistema centralizado de gerenciamento de computadores e conteúdos, tem como objetivo permitir que as informações do catálogo online estivessem disponíveis para acesso dentro do sistema de informática da universidade e, juntamente com outros programas, permita que o banco de dados possa ser gerenciado de outros computadores – nosso caso, o servidor conta com capacidade para 20 gB de informação.

Alguns arquivos, como as imagens e textos dos *posts* ou páginas, podem ser colocados diretamente no site, graças à ligação do domínio com a plataforma *Wordpress*. Antes disso, quando o domínio ainda não havia sido registrado, trabalhou-se com o XAMPP, o que permitia a conexão com o servidor e acesso ao *Wordpress* sem necessitar estar na máquina do servidor web local. Quando foi disponibilizado o domínio, o XAMPP deixou de ser necessário. Porém, possíveis mudanças de temas ou *plug-ins* e possíveis atualizações da plataforma utilizada (*wordpress*) fazem com que seja necessário que novos arquivos-fonte sejam inseridos no servidor, pois senão essas informações serão perdidas quando modificadas ou fossem testados outros temas ou *plug-ins*. Para isso, foi utilizado o programa *Filezilla*, um cliente FTP, ou seja, ele se conecta ao servidor para transferir arquivos do computador para um servidor através de um protocolo SFTP (*SSH File TransferProtocol*).

A alimentação do site com imagens e informações sobre os tipos móveis, no entanto, pôde ser feita diretamente pelo *wordpress*, através do plug-in *wp-catalogue*.

#### **Passo 1:**

Efetuar *login* de administrador e acessar o *plug-in* através do menu lateral (Figura 9).

![](_page_13_Picture_76.jpeg)

**Figura 9 - página de** *login* **do** *Wordpress*

#### **Passo 2:**

O *plug-in* oferecerá a opção *Add new product* que permite adicionar um novo item (no caso, uma nova fonte) ao catálogo online (Figura 10).

![](_page_14_Picture_28.jpeg)

**Figura 10 - Add new product**

#### **Passo 3:**

Acrescentar as informações da fonte, selecionar a categoria no menu lateral direito e a imagem para upload no menu inferior *product images* (Figura 11).

![](_page_15_Picture_12.jpeg)

**Figura 11 - Inserindo novos tipos**

O *plug-in* ainda oferece a opção de escolher o local de origem das imagens, que pode ser diretamente da máquina na qual se está trabalhando (computador), da internet (URL) ou de arquivos previamente carregados no próprio *wordpress* ou através do *filezilla* (biblioteca de mídia) (Figura 12).

![](_page_16_Picture_34.jpeg)

**Figura 12 – Menu de arquivos do site**

#### **4. Resultados Obtidos**

#### **4.1. Resultados Referentes à Catalogação dos Tipos**

#### *4.1.1. Impressão do Novo Catálogo de Tipos da FAU*

Depois de definir todas as especificações do novo catálogo a ser impresso, passou-se para o processo de composição propriamente dito. Após a finalização de cada página, foram impressas provas no prelo e realizadas correções e adaptações, quando necessário.

Ao final do processo de produção de novas provas para o catálogo A, os funcionários do LPG produziram um catálogo físico com estas amostras, de baixa tiragem, apenas para utilização do próprio LPG. Contudo, como a produção de imagens para o site iria resultar em imagens de alta qualidade, desenvolveu-se um catálogo físico com estas imagens. Para isso, os tipos foram agrupando os pertencentes à mesma família e categoria. Como foi orientado pelos funcionários, dentro desta divisão seria mais adequado que os tipos estivessem listados por corpo, do menor para o maior, o que segue a lógica aplicada aos cavaletes. Primeiro foram colocadas as letras Serifadas e depois as Sem-Serifas. As Univers foram ordenadas de acordo com a sua numeração original, de 45 até 68, salvo apenas a página que contém os tipos Univers 48, 58 e 68 sendo colocada entre a das Univers 46, 56 e 66 e as Univers 47, 57, 67, para que estas últimas, que tem mais corpos disponíveis, ficassem em páginas duplas e pudessem ser melhor visualizados.

#### *4.1.2. Organização do Espaço de Trabalho do LPG*

No LPG as fontes são organizadas em cada cavalete de acordo com o tamanho. O gaveteiro da FAU possui cerca de um metro de altura. Nas gavetas mais altas estão os corpos que são mais utilizados (12 e 24 pontos), nas gavetas mais próximas ao chão (de difícil acesso) estão os corpos 6, 8, 48, entre outros que são menos utilizados.

Pensando em facilitar a localização das fontes, imaginou-se reorganizar as gavetas do cavalete da FAU, de forma que ficassem em ordem alfabética, com fontes da mesma família próximas umas das outras. Entretanto, se isso fosse feito, muitas das fontes mais utilizadas ficariam em gavetas muito baixas o que, na prática, acarretaria desconforto para os usuários da oficina. Além disso, o processo só poderia ser feito no cavalete A (FAU), pois os demais cavaletes foram feitos sob medida para seus tipos móveis, impossibilitando a mudança das gavetas de lugar. Decidiu-se manter a organização já existente e a elaboração do novo catálogo A (FAU) seguiria também essa organização para facilitar a localização das fontes, alterando apenas a posição da gaveta Grotesca Reforma Meio Preto Largura Normal de corpo 8, como já foi dito anteriormente.

Outro problema enfrentado foi em relação à organização dos tipos dentro gavetas. Originalmente as caixas de todos os gaveteiros pertencentes ao LPG possuem o sistema francês de organização (Figura 13). Este sistema é o que melhor se adapta à língua portuguesa, pois, por serem idiomas bastante similares, as letras mais utilizadas são praticamente as mesmas.

![](_page_18_Figure_2.jpeg)

**Figura 13 - Forma de organização de caracteres em caixa tipográfica utilizada no Laboratório de Produção Gráfica da FAUUSP (sistema francês)**

Apesar da maioria das caixas estarem organizada dessa forma, verificou-se que algumas delas apresentam forma de organização própria. Por exemplo, as caixas Univers 45 Claro corpo 10, Univers 58 Meio preto Grifo corpo 8 e Univers 55 Meio Preto corpo 6, entre outras da família Univers, apresentam as letras "ã" e "Ã" juntas, sendo que, no sistema francês elas deveriam ser guardadas separadamente. O mesmo ocorria com os caracteres "õ" e "Õ";

"ç" e "Ç". Os símbolos "&", "£" e "\$", por sua vez, estavam misturados no espaço reservado somente ao símbolo "\$". Unindo os símbolos desta forma, algumas divisões da caixa foram liberadas e usadas para abrigar as vogais com trema (Ä, ä, Ë, ë, Ï, ï, Ö, ö, Ü, ü), separando-as das vogais craseadas (À, à, È, è, Ì, ì, Ò, ò, Ù, ù). A forma de organização dessas caixas em especial, embora pretenda ser mais simples, na verdade torna o trabalho mais difícil, pois quebra o padrão das demais caixas. Essas caixas foram reorganizadas, com a autorização dos técnicos responsáveis pela oficina, para seguir o sistema francês.

Outras caixas, no entanto, apresentavam formas de organização diferentes sem seguir uma lógica clara. Dentre essas, a mais problemática foi a que abriga a Kabel Claro corpo 10. Dentre as diferenças na organização desta caixa em especial estavam os símbolos ">>" e "<<", posicionados na divisão reservada ao caractere "j", que por sua vez estava misturado com o caractere "k". O "Ç" estava na divisão do "ç". O "Ã" estava na divisão destinada ao "Ç". Os símbolos de fração "½", "¼", "¾" e o "&" estavam na divisão reservada às barras "/", que por sua vez estavam na caixa das ligaduras. Os símbolos "\$" estavam no lugar dos "<<" e ">>". Por fim, no lugar dos "\$" havia mais letras "k". Esta caixa, bem como as demais que apresentavam este tipo de organização diferenciada, foi reorganizada de acordo com o sistema francês, visando facilitar o trabalho de qualquer pessoa que venha a utilizar tais caixas.

Verificou-se também que algumas caixas, tais como a Univers 47 corpo 48, Univers 45 Claro corpo 48, Univers 55 meio preto corpo 48 e Times New Roman corpo 48, tem seus respectivos numerais armazenados nas três últimas gavetas do cavalete. Observou-se que isso ocorre porque tipos corpo 48 são relativamente grandes e nas caixas não há espaço para os números.

Durante a realização deste trabalho, os móveis do espaço no qual se encontra o LPG foram reorganizados pela Comissão do LPG, com o objetivo de melhorara utilização e a apropriação do espaço do LPG como um todo.

#### *4.1.3. Identificação de Famílias e suas Respectivas Fundidoras*

Terminado o trabalho de catalogação do gaveteiro da FAU, iniciou-se o processo de estudo das famílias individualmente, identificando suas possíveis fundidoras, nomes e corpos corretos. Foram impressas provas das composições em papel vegetal, para facilitar a comparação com os catálogos nos foram colocados à disposição (dois catálogos da fundidora Monotype, um da Funtimod, três da Manig). O resultado deste estudo é apresentado no site, como informações extras de cada fonte. Esse estudo foi realizado apenas em relação às fontes do catálogo A (FAU), por uma questão de tempo. Foram então trabalhadas as suas 69 fontes. As Univers

foram identificadas como pertencentes aos catálogos da Monotype e as Kabel e Futuras são fontes produzidas pela Funtimod. Contudo nem todas as fontes apresentaram esta facilidade de identificação.

Foram identificados alguns casos especiais enquanto realizávamos este processo. Verificou-se que as famílias Grotescas poderiam pertencer a mais de uma fundidora, Funtimod e Manig, já que diferenças entre a amostra do catálogo A (FAU) e os catálogos dessas fundidoras não foram encontradas. Já a família identificada no LPG como Bodoni foi verificada como sendo na realidade Times New (por ser idêntica a Times New Roman apresentada no catálogo da Monotype), e as Times New Roman do catálogo FAU foram identificadas como sendo Bodoni. Corrigimos seus nomes nos gaveteiros, entretanto, as fontes agora identificadas como Bodoni ainda apresentam muitas diferenças em relação àquelas apresentadas nos catálogos consultados. Acreditamos que esta fonte, ou seja da família Bodoni, mas não daquelas fundidas pela Funtimod, Monotype ou Manig, ou pertença a alguma outra família serifada similar, que não foi possível identificar.

Durante o processo de comparação das amostras com os catálogos das fundidoras, percebeu-se uma diferença de nomes utilizados por cada fundidora para cada família tipográfica. Por exemplo, a fonte Grotesca Reforma Meia Preta Largura Normal, da Funtimod, também era produzida pela fundidora Manig, como o nome Grotesca ½ Preta Larg. Normal. É possível concluir que a forma de cada fundidora indicar postura e peso de cada fonte era muito específica, entretanto ambos os nomes são fáceis de compreender. No catálogo, embora a ideia fosse seguir um padrão de nomenclatura para facilitar a busca, optou-se por manter o nome usado no LPG como título principal da fonte e o nome utilizado pela fundidora (quando identificado) como informação adicional.

#### **4.2 Resultados Referentes à Produção do Site**

#### *4.2.1. Análise de Catálogos Online*

Observar modelos de sites de tipos e fontes já existentes permite verificar e analisar a maneira com que se expõem conteúdo semelhante ao relacionado a este projeto no formato digital. Foram observados de tipos móveis e catálogos de fontes digitais.

#### 4.2.1.1. Catálogos de Tipos Móveis

O único site de tipos móveis encontrado foi o da coleção *Rob Roy Kelly* de tipos de madeira americanos da Universidade do Texas, em Austin, Estados Unidos (Figura 14).

Este site tem na página inicial um menu horizontal, abaixo do tipo da página, contendo campos sobre coleção – história, publicações, espécimes e detalhes –, seguido por campos sobre os tipos de madeira americanos – produção, fabricantes e bibliografia – e um campo para contato e links. A divisão dos tipos é feita pelas categorias Romanas, Antigas, Góticas, Escriturais, Bordas & Réguas (ornamentos) e Cromáticas.

Uma informação importante oferecida abaixo dos quadros com amostras de tipos é que as letras não estão sendo mostradas em seu tamanho real. Para as atividades realizadas no LPG, é importante a informação do corpo dos tipos e, de acordo com o professor Francisco Inácio Homem de Melo, esta informação está à frente em importância da do desenho dos tipos. Portanto, uma ideia que não pode ser realizada, seria colocar três caracteres iguais com características diferentes para que o usuário possa observar algumas questões em relação àquele tipo específico. A primeira letra seria uma letra "A" em corpo 12 de uma fonte facilmente reconhecível pelo usuário – Arial ou Helvética, por exemplo. Este caractere teria a função de guiar o olhar do usuário, como uma referência. O segundo caractere seria o "A" do tipo em questão no tamanho de 12 pontos, independente do tamanho que se apresenta a fonte em questão. Este caractere tem o objetivo de atentar o observador para o desenho da fonte. Por último, seria colocado o "A" da fonte em questão no tamanho real daquela fonte, para que o usuário perceba sua relação de corpo original. Apesar de não ter sido possível realizar tal sugestão do professor Homem de Melo, a questão levantada por ele é de grande importâncididática para a universidade e poderia ser abordada por quem der continuidade ao trabalho.

![](_page_22_Figure_0.jpeg)

**Figura 15 – Página referente ao site da Rob Roy Kelly American Wood Type Collection, mostrando informações sobre a fabricação dos tipos de madeira. [http://www.utexas.edu/cofa/rrk/production.php]**

Uma parte interessante do site da *Rob Roy Kelly Collection* é o menu *American Wood Type*, onde há informações complementares (Figura 15), que dá destaque para a produção dos tipos de madeira. Este menu inspirou a decisão de disponibilizar este tipo de informação para os usuários do catálogo online de tipos do LPG, como as fundidoras responsáveis pela fabricação de cada tipo. A premissa geral é oferecer informações sobre a história do Laboratório de Produção Gráfica da FAUUSP, métodos de fabricação dos tipos de metal e madeira, principais fundidoras brasileiras e bibliografia relacionada.

Uma característica do site da Rob Roy Kelly Colection considerado útil para o projeto do catálogo online dos tipos do LPG é a pequena história dos estilos tipográficos que não nome às divisões do catálogo ao lado dos tipos pertencentes a elas: sempre há alguma referência textual para quem utiliza o site (Figura 16). Além de ser útil e despertar o interesse dos frequentadores, mostra certa credibilidade e um interesse acadêmico de informação, tanto pelo

texto em si quanto pela forma que é colocado na página. Portanto, considerou-se importante que o catálogo online de tipos do LPG apresente informações sobre as fontes identificadas sempre que possível, para caracterizar seu interesse de ser também uma fonte de informação sobre os tipos.

A apresentação das amostras de caracteres no site da *Rob Roy Kelly Collection* é bem semelhante àquelas definidas e tem um posicionamento que chama a atenção na página, por mostrar sua relevância. Ao lado de cada amostra, aparecem informações gerais. A disposição das informações nas páginas é bem forte e expressiva, além de didática (Figura 17).

#### 4.2.1.2. Sites de Fontes Digitais

Os sites de fontes digitais foram escolhidos para análise com o critério de boa comunicação visual e grande número de usuários. São eles sete: *fontfont*, *myfont*, *fontshop*, *font.com*, *fontsquirrel*, *fontspring* e *typefonts*Adobe.

Muitos destes sites utilizam abas para mostrar diferentes abordagens sobre a mesma fonte. Em geral, depois de acessar uma fonte, existem menus disponíveis como *Overview* ou *Specimens*, *Licensing*, *Glyphs* ou *Character Set*, *Languages*, entre outros.

Através do menu *Overview*, *Samples* ou *Specimens* é possível visualizar em todos os sites a fonte aplicada a alguns textos ou frases, que exemplificam seu uso para diferentes fins, como por exemplo títulos e corpo de texto. Para citar alguns sites que este menu ainda apresenta outras funções, no site *fontfont*, pode-se ainda escolher, entre opções prontas, o texto em que se quer visualizar, entre eles o nome da família, o alfabeto, títulos, cabeçalhos, textos, apenas letras maiúsculas, etc (Figura 18). No site *fontfspring*, pode-se ainda visualizar entre opções prontas da fonte em diversas aplicações (Figura 19).

![](_page_24_Picture_112.jpeg)

### Corbert

**Posters** 

Corbert Regular

By The Northern Block

**Specimen** 

 $\overline{\mathbf{r}}$ 

**Test Drive** 

0123456789 (!@#\$%&..?:)

abcdefghijklmnopqrstuvwxyz

**Glyph Map** 

ABCDEFGHIJKLMNOPQRSTUVWXYZ

Shall I compare thee to a summer's day?

kstrol

**License Web Font Demo**  ❤ ≃

#### **Find More Fonts**

![](_page_25_Picture_213.jpeg)

#### **v** Family Information

![](_page_25_Picture_214.jpeg)

Family Tags

**Similar Fonts** 

Language Support

► Web Font Filesizes

Labrador AaBbCcDdE

**Ouan Slim AaRhCcDd** 

The big print giveth and the small print taketh away.

1614 Main and 2639 Rt. 41, 57801

The Latin alphabe owing to political c finally displaced t other national scri The Latin alpha owing to politica causes. finally di the other nation

 $\Box$ 

The Latin alphabet, owing to causes, finally displaced the o national scripts of Italy. As the

The Latin alphabet, ow to political causes, fina dienlocad the other no

**Figura 19 - Página** *Speciment* **do site** *fontspring***. FONTE: imagem da internet [http://www.fontspring.com/fonts/northern-block/corbert]**

Outra opção para quem quer visualizar a fonte em determinada situação são os campos de teste. Disponíveis nos sites *fontsquirrel* (Figura 20) e *fontspring*, estes oferecem também a opção para o usuário um campo no qual é possível digitar qualquer texto e visualizá-lo na fonte escolhida. Também visualizações de modificações de peso e corpo dentro da família de fontes escolhida. Já o site *font.com* tem outra maneira de oferecer esta possibilidade: ao clicar sobre o campo *Try in the Typecast*, uma nova guia se abre no navegador, oferecendo além da possibilidade de escolher o corpo e peso da fonte, a possibilidade de alterar margem, entrelinha, cor do texto e do fundo, alinhamento do texto, entre outras funções. O site *fontshop* tem um aplicativo semelhante, com funções menos amplas, porém mais intuitivo.

![](_page_26_Picture_94.jpeg)

Nos campos intitulados *Glyphs* ou *Character Set* é possível encontrar cada caractere disponível para aquela fonte, colocados individualmente dentro de um quadrado. Este recurso é importante para que o usuário visualize o desenho de cada caractere em si. Nos sites *font.com* e *myfont*, também podemos ver uma fonte eleita como base de comparação que tem o mesmo caractere colocado no canto superior esquerdo do quadrado em um tamanho reduzido.

**[http://www.fontsquirrel.com/fonts/source-sans-pro]**

Também se vê que a procura das fontes se dá pela exibição dos caracteres Aa junto ao nome (Figura 21). A partir destes quesitos, votamos à questão da apresentação do site do LPG, onde as

fontes são apresentadas de acordo com o *Rob Roy Kelly Collection*, onde na página individualizada de cada fonte temos uma amostra completa e que segue um padrão. O único site de fontes digitais que apresenta esta configuração é o *typefonts* Adobe (Figura 22). Desta maneira, sintetizam-se algumas informações em uma única imagem, sendo a principal delas a disponibilidade de caracteres. Alguns sites também oferecem informações sobre as fontes que são didaticamente relevantes para o caso do catálogo do LPG. Por exemplo, a fundidora que desenvolveu aquela fonte, o designer que a criou, uma breve história, a categoria à qual pertence ou algumas aplicações.

| MEMBER SIGN IN T                          | BECOME A MEMBER -<br>NEED SUPPORT?                                                        |                     |                     | ENGLISH V          | $\frac{1}{2}$ o - |
|-------------------------------------------|-------------------------------------------------------------------------------------------|---------------------|---------------------|--------------------|-------------------|
| fonts.com                                 |                                                                                           | <b>Browse Fonts</b> | Promotions          | Web Fonts<br>Plans | Learning          |
| HOME > Browse                             |                                                                                           |                     |                     |                    | Q All Fonts v     |
| <b>Get Started</b><br><b>New Releases</b> | Discover Over 150,000 Fonts<br>from Adobe, Linotype, Monotype, ITC and hundreds of others |                     |                     |                    |                   |
| All Best Sellers                          | <b>NEW RELEASES</b>                                                                       |                     |                     |                    | View More         |
| <b>New Best Sellers</b>                   |                                                                                           | Aα                  |                     |                    |                   |
| <b>Featured Fonts</b><br>New Web Fonts    | Aa                                                                                        |                     | Aa                  |                    |                   |
| Classifications                           | <b>Canberra FY</b>                                                                        | Futura No. 2        | <b>Ainslie Sans</b> | <b>Birch</b>       |                   |
| Keywords                                  | CLASSIFICATIONS                                                                           |                     |                     |                    | View More         |
| Foundries                                 |                                                                                           |                     |                     |                    |                   |
| Designers                                 | Аа                                                                                        | $A_{4}$             |                     |                    |                   |
| Font Packages                             | Brush Script                                                                              | Calligraphy         | Casual Script       | Formal Script      |                   |
| Promotions                                |                                                                                           |                     |                     |                    |                   |
| Font Tools                                | <b>FOUNDRIES</b>                                                                          |                     |                     |                    | View More         |

**Figura 21 - Página de navegação pelas fontes do site font.com. FONTE: imagem da internet [http://www.fonts.com/browse]**

![](_page_27_Picture_2.jpeg)

**Figura 22 - Página da fonte Carolina no site typefonts Adobe. FONTE: imágem da internet [https://store1.adobe.com/cfusion/store/html/index.cfm?store=OLS-US&event=displayFont&code=CRLQ10005000]**

Outra vantagem percebida em alguns sites é a criação de alguns símbolos que resumem as características da fonte. Sites como o *typefontes* Adobe e o *myfonts* dispõem de pequenos ícones que mostram de forma bem instantânea quais os caracteres disponíveis e/ou as línguas que são possíveis de serem escritas com aquele produto. Aliás, alguns sites mostram os idiomas disponíveis como um novo menu, o que poderia ser interessante ser abordado em uma pesquisa futura. No site *myfonts* há também recursos interessantes, como um identificador de fontes, no qual você faz o *upload* de uma imagem com texto e o site descobre qual a fonte utilizada (Figura 23).

![](_page_28_Picture_89.jpeg)

**Figura 23 - Página** *WhatTheFont* **no site***myfont***. FONTE: imagem da internet [https://www.myfonts.com/WhatTheFont/]**

Todos os sites pesquisados, sem exceção, colocam suas amostras em um fundo branco, mas nem sempre seu design é minimalista. Os designs são simples o suficiente para dar destaque à fonte. O *fontshop* é um dos poucos que usam uma cor forte como fundo de tela, mas a escolha do amarelo dá destaque ao preto da fonte (Figura 24).

![](_page_29_Picture_0.jpeg)

**Figura 24 - Página da fonte** *FF MarselisSlab* **no site** *fontshop***. FONTE: imagem da internet [https://www.fontshop.com/families/ff-marselis-slab]**

Quase todos os sites analisados tem o menu principal na horizontal, o que facilita a dinâmica do site, tornando a exibição das fontes mais limpa. Outros itens considerados itens são menus de apoio na lateral, utilizados para busca de fontes, categorias diferentes, fontes semelhantes, etc. O catálogo necessitaria apenas de barra de busca e uma lista das categorias de divisão dos tipos.

#### *4.2.2. Digitalização e Tratamento das Amostras*

Após finalizar a produção das amostras, foi necessário editá-las para que pudessem ser colocadas no site.

Isso foi realizado em 3 epapas:

1. *escaneamento*: Como os catálogos B e C já tinham versões digitais, foi necessário escanear apenas o novo catálogo A produzido.

2. *separação*: O catálogo B, da oceanografia, já tinha este procedimento pronto, fazendo-se necessário então realizá-lo para o catálogo A novo e para o C.

3. *tratamento*: O tratamento de imagens foi realizado buscando as características da impressão de tipos móveis nas amostras, principalmente as possíveis falhas nas letras, pois estas características são marcantes da impressão com tipos móveis. Contudo, muitas amostras digitais possuíam marcas e sujeiras visíveis no espaço em branco que prejudicavam a sua leitura. Assim, forram propositalmente preservadas se estivessem dentro ou tangenciassem parte dos caracteres, mas o fundo foi limpo. Para deixá-lo branco, utilizou-se a função *color range* do programa Adobe *Photoshop*. Acentuaram-se contraste e brilho de algumas amostras, principalmente as de corpos menores, cuja visibilidade estava prejudicada. Todos os arquivos foram salvos em PDF e em formato para web (GIF). O PDF pode servir para ajustes futuros, e pode ser visualizado facilmente. O formato para web tem um peso menor, agilizando o processo de *upload* e diminuindo o tempo de carregamento da página, além de ocupar menos espaço no banco de dados.

Foram digitalizadas e tratadas 69 imagens relacionadas ao cavalete A, entre elas 67 amostras novas de fontes, além de uma capa e uma folha de informações técnicas preparadas para o novo catálogo. As páginas do catálogo C não foram escaneadas, mas amostras de fontes foram separadas e tratadas, gerando um total de 105 arquivos, sendo 100 amostras com vários caracteres e o restante, imagens de letras únicas de tipo fantasia. Para o catálogo B 63 amostras foram apenas tratadas. No total, foram preparadas 230 amostras de tipos para o catálogo online.

#### *4.2.3. Plataforma Wordpress, Banco de Dados e Alimentação do Site*

Por sugestão de um dos especialistas em web que trabalha na FAU, optamos pela plataforma de desenvolvimento *Wordpress*, por sua facilidade, rapidez de uso e possibilidade de implementação de ferramentas que auxiliariam durante a utilização do catálogo, como barras de busca, displays que priorizam a visualização das imagens e permitem que acrescentemos informações de cada fonte individualmente, sem dificultar a localização da fonte desejada, ao mesmo tempo em que permite a visualização de várias amostras de fontes diferentes simultaneamente.

Em relação à identidade visual do site, já que a fácil utilização do site pelo público foi prioridade, foi utilizado provisoriamente um tema intuitivo e simples: *Make*, feito pela *The Theme foundry*, uma empresa especializada na produção de temas exclusivamente para a plataforma *Wordpress*. Essa escolha se baseia no fato do tema ser open source, tornando mais rápido e fácil o processo de programação e evitar excesso de elementos visuais desnecessários. Além disso, apresenta poucas falhas de desenvolvimento e utilização, ou *bugs*, muito frequentes durante os testes de outros temas mais complexos.

Por se tratar de um catálogo digital, o recurso de busca é um dos mais importantes a serem considerados. Uma barra de busca está presente no site, tornando possível a pesquisa das mais variadas formas: por nome, tamanho, entre outras. Tal barra, de fato, se apresenta muito útil quando o indivíduo que está utilizando o site já tem uma ideia do que procura. Entretanto, pensando nos usuários que não tem familiaridade com tipos móveis e utilizam o site sem nenhum conhecimento prévio, propusemos a utilização de um painel eletrônico (display). Cogitou-se também a possibilidade de um display que permitisse ao usuário escolher a forma de organização que mais se ajusta às suas necessidades naquele momento. A ideia foi amplamente aceita durante este projeto, entretanto não foi possível ser executada.

Ao decidir pela utilização de um display, houve a necessidade de escolha de uma forma de organização tipográfica para ele, dentre as várias existentes. Após várias conversas decidiuse dividir as fontes pela anatomia tipográfica, aquilo que, visualmente, difere uma fonte de outra. Dessa forma, mesmo uma pessoa que nunca teve contado com tipos móveis antes pode se localizar no site facilmente.Ainda assim, encontrar a forma de organização mais apropriada mostrava-se um desafio. Há muito tempo se estudam formas de organizar e classificar as famílias tipográficas e, embora algumas se assemelhem bastante, é impossível admitir como correta apenas uma forma de classificação. Tendo isso em mente, vários profissionais e Professores foram consultados, como a própria orientadora deste projeto, Priscila Farias, sua orientanda Isabella Aragão, e o Professor Francisco Inácio Homem de Melo – um dos professores que mais utiliza o espaço.

Foram feitas pesquisas com base em classificações de vários tipógrafos, e o primeiro a ser considerado foi a classificação de Maximilien Vox (de 1954). Entretanto uma classificação ainda mais simples mostrou-se necessária. Sendo assim, para este trabalho, tomamos como base o livro de Erick Spiekermann, *A Linguagem Invisível da Tipografia*. As famílias do acervo foram divididas em cinco grupos principais:

- Serifadas: Tipografias que possuem pequenas hastes se prolongando nas extremidades de seus caracteres ou símbolos (serifas).
- Sem Serifa: Tipografias desprovidas dessas hastes (serifas).
- Escriturais: Famílias cuja forma é baseada na escrita à mão
- Fantasia: caracteres decorativos.
- Ornamentos: Símbolos e outros tipos de decorações.

A estrutura do site seguiu então a seguinte divisão: **início**, **catálogo** e **impressos**. Na página *início*, estão acessíveis informações sobre o catálogo online, como utilizá-lo, uma pequena introdução no site sobre a história da tipografia, nomenclaturas específicas utilizadas, entre outras informações que facilitem ainda mais a interação das pessoas com o LPG. O item *catálogo* se refere ao catálogo em si, onde foi usado o *plug-in wp-catalogue* para que os usuários possam buscar de maneira mais fácil os tipos desejados: na barra lateral à esquerda, foi colocada a classificação de categorias utilizada previamente na tabela – Serifadas, Sem Serifa, Fantasia, Escriturais e Ornamentos – e ao clicar em cada um, são exibidos apenas os tipos relacionados. Os tipos estão indicados pelo nome usado atualmente no LPG seguido do tamanho em pontos.

Dentro da página de cada tipo, estão descritas as informações sobre sua classificação e localização. Dentro da classificação estão categoria, estilo e corpo, já na localização tem-se a localização física e a localização no catálogo físico. Além disso, como uma informação complementar, está descrita a fundidora que produziu estes tipos e seu nome original, quando identificado. É importante mencionar também a presença da imagem das amostras realizadas no LPG, no qual o usuário verificar os caracteres disponíveis e o desenho da família (Figura 25).

![](_page_33_Picture_29.jpeg)

**Figura 25- Exemplo de tipo do catálogo online dos tipos do LPG. FONTE: imagem da internet [http://www.tiposdolpg.fau.usp.br/?wpcproduct=garamond-6-pts]**

A página *impressos* é uma parte do site onde estão disponíveis para o usuário versões digitais dos catálogos impressos atualmente usados para cada cavalete da oficina. O usuário pode, assim,ter acesso aos catálogos completos mesmo não tendo como ir ao LGP.

#### **5. Conclusão**

O trabalho mostrou-se complexo por apresentar diversas pequenas questões que influenciavam os processos subsequentes. Contudo, decisões foram tomadas para que o objetivo maior de ter um site disponível para a comunidade de alunos e interessados fosse alcançado. Estas decisões privilegiaram este objetivo, porém resultaram em questões que podem ser aprimoradas ou trabalhadas por completo no futuro.

Conseguimos neste trabalho chegar a conclusões sobre a melhor maneira de se compor uma amostra para o catálogo online dos tipos do LPG, e produzimos 69 amostras novas do catálogo A (FAU). Foram analisados oito sites, sendo um deles de tipos móveis e o restante de fontes digitais e com isso obtivemos ideias sobre o que fazer no catálogo online de tipos do LPG. Criamos um domínio e um banco de dados cujas informações estão disponíveis para serem acessadas de qualquer computador. Definimos uma plataforma com a qual qualquer pessoa pode atualizar o site sem dificuldade. O site pode ser acessado de qualquer dispositivo com internet e contém 230 amostras de todos os diferentes tipos pertencentes a oficina tipográfica do LPG.

Montar amostras para um catálogo tipográfico consome um tempo maior do que o disponível para a bolsa e por isso optou-se por produzir as amostras para um só cavalete. Mas seria importante que os outros dois cavaletes pudessem seguir a mesma lógica de exibição dos caracteres nas amostras que o desenvolvido neste trabalho, porque assim o conjunto de tipos da oficina tipográfica em sua totalidade poderia enfim ser unificado, não havendo mais a divisão entre cavaletes e permitindo uma organização mais eficiente do local. Julgamos que o catálogo C (CCS) seria o mais necessitado de uma nova fabricação de amostras, pois com a nova tiragem de amostras do cavalete A (FAU), e considerando as amostras produzidas anteriormente por Evandro Almeida, o cavalete C, que contém 100 gavetas de famílias tipográficas e alguns tipos fantasia, é o único que não apresenta todas as informações visuais sobre as fontes. Além disso, quatro novos pacotes de tipos foram encontrados durante a arrumação do LPG e durante a parte final do desenvolvimento do trabalho, portanto estes tipos ainda não tem amostras – Memphis Magro Grifo 16 pontos, Memphis Claro Grifo 20 pontos, Grotesca larga Clara 20 pontos e Grotesca Larga Clara 24 pontos. Consideramos que uma questão de essencial importância para qualquer catálogo digital, acreditamos que este desenvolvimento deva ser estimulado posteriormente.

Quanto às informações que se pode ter de cada família ou tipo, os itens que foram julgados mais essenciais estão disponíveis no site. Isto não limita, porém, que sejam pensadas

32

novas informações que complementem o que já é disponibilizado no site. Para isso, seria necessário uma avaliação da usabilidade extrínseca e desempenho dos atuais atributos do site a fim de gerar possíveis melhorias e novas idéias a ser implementadas. O meio mais prático de se verificar isso neste momento é usando questionários online e divulgando para a comunidade e a todos os interessados. Também foi incluso um link para reclamações e sugestões no site, no menu contato, com essa finalidade.

Outra questão que ficou clara é a necessidade de procurar uma classificação para os tipos e o quão complexo isso pode ser. A divisão adotada – Serifadas, Sem Serifa, Fantasia, Escriturais e Ornamentos– é uma divisão simples dentro no meio acadêmico da tipografia. As mudanças de classificações ao longo do tempo é um estudo que poderia estar aplicado de forma mais efetiva no catálogo online, por meio de *tags* que seguissem as classificações mais reconhecidas e utilizadas, possibilitando que o usuário possa reconhecer o tipo como pertencente à categoria que está mais familiarizado e também conseguir descobrir a lógica dessas classificações de uma forma prática, aproximando de uma situação real.

Também pelo tempo despendido à coleta de informações e produção de amostras não foi possível trabalhar tanto em alguns aspectos quanto se gostaria, tais como interface visual do site, pesquisa de novas ferramentas adequadas aos objetivos pretendidos, o desenvolvimento de uma nova programação própria para o catálogo online, dentre diversos outros.

Enfim, estima-se que o site será de grande utilização por parte dos alunos e professores durante as aulas e também em projetos de extensão dentro da universidade. Além disso, deve servir de referência no assunto, juntamente com o site da *Roy Rob Kelly Collection*, inspirando outros institutos, gráficas e universidades para que façam o mesmo. Já o conjunto do trabalho beneficiará também os funcionários do LPG, facilitando seu trabalho quando forem orientar algum estudante a respeito dos caracteres disponíveis e também na localização dos tipos no LPG.

#### **Referências Bibliográficas**

- ALMEIDA, Evandro J. de; FARIAS, Priscila L.. **Organizando e Identificando tipos: definição de método para a catalogação de tipos da oficina tipográfica da FAUUSP**". In: Anais do 9º Congresso Brasileiro de Pesquisa e Desenvolvimentoem Design -P&D DESIGN 2010. São Paulo: AEND|Brasil, 2010.
- ARAGÃO, Isabella; FARIAS, Priscila L.; ALMEIDA, Evandro J. de; FARIAS, Ana Maria. **Um Estudo Comparativo entre a Catalogação dos Tipos Móveis da Editora UFPE e da Oficina Tipográfica da FAUUSP**. In: Anais do 10º Congresso Brasileiro de Pesquisa e Desenvolvimento em Design ‐ P&D DESIGN 2012. São Luis: UFMA, 2012.
- ARAGÃO, Isabella. **Os Tipos Móveis de Metal da Editora UFPE: apontamentos e descobertas**. In: Anais do 9º Congresso Brasileiro de Pesquisa e Desenvolvimento em Design ‐ P&D DESIGN 2010. São Paulo: AEND|Brasil, 2010a.
- \_\_\_. **Um Breve Panorama dos Catálogos de Tipos das Fundidoras Funtimod e Manig**. In: Anais do 9º Congresso Brasileiro de Pesquisa e Desenvolvimento em Design ‐ P&D DESIGN 2010. São Paulo: AEND|Brasil, 2010b.

BAINES, Philip; HASLAM, Andrew.**Type & Typography**.London: Laurence King, 2002.

- CUNHA LIMA, Edna L.; ARAGÃO, Isabella R.; FARIAS, Priscila L.. **Catálogos de Tipos Móveis: contribuições para a história (tipo)gráfica brasileira**. In: Anais do 5º Congresso Internacional de Design da Informação. Florianópolis: SBDI, 2011.
- SPIEKERMANN, Erik. **A Linguagem Invisível da Tipografia**: escolher, combinar e expressar com tipos. Tradução de Luciano Cardinali. São Paulo: Blucher, 2005.

MANIG.**Catálogos de Tipos Manig**. Manig S.A.: Araras, Sem data

MONOTYPE.**Catálogos de Tipos Monotype**. Monotype do Brasil LTDA: Rio de Janeiro, Sem data.

![](_page_37_Picture_1307.jpeg)

![](_page_38_Picture_1131.jpeg)

![](_page_39_Picture_595.jpeg)

![](_page_40_Picture_1174.jpeg)

![](_page_41_Picture_1029.jpeg)

![](_page_42_Picture_1168.jpeg)

![](_page_43_Picture_1428.jpeg)

![](_page_44_Picture_348.jpeg)

# CATAL A T I P O TILPG A P P  $0$  G  $0$

Catálogo de tipos móveis do LPG FAUUSP

Bodoni - Corpo 8 70A ABCDEFGHIJKLMNOPQRSTUVWXYZ abcdefghijklmnopqrstuvwxyz Çç ÁáÉéÍtÓóÚú ÀàÈèÌtÒòÙù ÄäËëÏïÖ öÜü ÂâÊêÎîÓôUû ÃãÕõ 0123456789 ('!?&\$--..:;/')

Bodoni - Corpo 12

ABCDEFGHIJKLMNOPQRSTUVWXYZ abcdefghijklmnopqrstuvwxyz Çç ÁáÊ élíÓóÚú ÁàĒèliÓòÙù ÄäËelïÖöÜü ÁâĒêlîÔôÛû ĀãÕõñ 0123456789 ('!?&--.,  $: {'o}$ 

Bodoni - Corpo 24 ABCDEFGHIJKLMNOPQRSTUVWXYZ abcd efghijklmnopqrstuvwxyz Çç áéíóú àèiòù äëï öü âêîôû ÃãÕõ 0123456789  $[(\kappa$ '!?&\$---.,:;»)]

### Bodoni - Corpo 36 ABCDEFGHIJKLMNOPQRSTU **VWXYZ** abcdefghijklmnopqrst uvwxyz Çç áéíóú àèiòù äëïöü âêîôû ãÕõ 0123456789 (??&  $\mathbb{S}_{\neg \circ \circ \circ}$

3A

32A

Times New Roman - Corpo 8

ABCDEFGHIJKLMNOPORSTUVWXYZ abcdefghijklmnopgrstuvwxyz Cc 燃éfiÓóÚú ÀàĚèliÒòÙu ÄäÉëliÖöÜü ÄâÉêli O6UG Āā O6Nn 0123456789 («'!?&f\$--..::/'†\$fi\*\*»)]

Times New Roman - Corpo 12

ABCDEFGHIJKLMNOPQRSTUVWXYZ abcdefghijklmnopqrstuvwxyz Çç ÁáÉèÍíÓó Úú AaĒeliOoUù ÄäËelïÖöUü AaĒelîÔôÛû AaÕõÑñ 0123456789 [(«'!?&f\$---.,:  $:$ /\*†§flao»)]

Times New Roman - Corpo 24 ABCDEFGHIJKLMNOPQRSTUVWXYZ abcdefghijklmnopqrstuvwxyz Cc AáÉéÍíÓó Úú ÀàĒèliÒòÙù ÄäËëlïÖöÜü ÂâÊêlîÔô Ûû ÃãÕõÑñ fifl 0123456789  $[(\langle 2!2 \& 5- \dots; \rangle)$ 

## **Times New Roman** Corpo 36 ABCDEFGHIJKLMNOPQ RSTUVWXYZ abcdefghijkl mnopqrstuvwxyz Çç ÁáÉéÍí ÓóÚú AàEèliOòUù ÄäËëli ÖöÜüäÁâÊêÎîÔôÛû ÃãÕõ Nñ 0123456789 [(<e)'?&\$-...  $\cdot$ , \*  $\mathcal{S}ff^{0}(\mathcal{A})$

35A

65A

# **Times New Roman** Corpo 48 **ABCDEFGHLIKLM** NOPORSTUVWXY Z abcdefghijklmnopq rstuvwxyz Cc áéióú àèiòù äëïöü âêîôû ãõ  $\tilde{\mathbf{n}}$  0123456789  $\mathbf{K}$   $\mathbf{K}$  $S$ - $,$ :fifl  $\rightarrow$

![](_page_50_Picture_31.jpeg)

Univers 45 Claro - Corpo 8 72A ABCDEFGHIJKLMNOPQRSTUVWXYZ abcdefghilkjmnopqrstuvwxyz Çç ÁáĒélíÓóÚú AaEeliÓoÙù ÄäEeliÖöÜü ÂâEeliÓ 600 AEÖ5Nn 0123456789 [(«'!?&£\$--..::/"†\$%\*°»)]

ABCDEFGHIJKLMNOPQRSTUVWXYZ abcdefghijklmnopqrstuvwxyz Çç ÁáÉélíÓóÚú Áà<br>EèlìÓòÙù ÄäÈëliÖöüü ÂâÊêlîÔôÛû ÄãOõÑñ 0123456789 [(«'!?&£ş---..::/\*†§%°ª»)]

Univers 45 Claro - Corpo 10

## Univers 45 Claro -Corpo 36 ABCDEFGHIJKLMNOPORS TUVXWYZ abcdefghijklmn opqrstuvwxyz Cc AàÈèliÒò Ùù ÄËëliÖöÜü ÂâÊêÎîÔô Ûû ÃãÕõÑñ 0123456789  $[(\langle \langle ' | ? \& \S - \_ \ldots \rangle ) \rangle ]$

Univers 45 Claro Corpo 48 ABCDEFGHIJKLMN OPORSTUVWXYZ a bcdefghijklmnopgrs tuvwxyz Cc áéíóú àèiòù äeïöü âêîôû ãõñ 0123456789  $\lceil (\langle \langle \cdot \rangle \rceil) 8 - \dots \rceil$  $\rangle\rangle$ ]

![](_page_53_Picture_20.jpeg)

Univers 55 Meio Preto - Corpo 24 ABCDEFGHIJKLMNOPORSTUVWXYZ abcdefghijklmnopqrstuvwxyz Çç ÁáÉé ÍíÓóÚú AàÈèlìÒòÙù ÄäËëlïÖöÜü ÂâÊê ÎîÔôÛû ÃãÕõÑñ 0123456789  $[(\langle \langle ' | ? \& \S - \_ \cdot , : ; \rangle \rangle)]$ 

## Univers 55 Meio Preto Corpo 36 ABCDEFGHIJKLMNOPOR STUVWXYZ abcdefghijkl mnopqrstuvwxyz Cc 燃é ÍíÓóÚú AàÈèlìÒòÙù ÄäËë ÎiÖöÜü ÂâÊêÎîÔôÛû ÃãÕõ Ññ 0123456789 [(«'!?&\$- $-\frac{1}{2}$   $\left(\frac{1}{2}x\right)$

7A

# Univers 55 Meio Preto - Corpo 48 ABCDEFGHIJKLMN OPORSTUVWXYZ abcdefghijklmnopgr stuvwxyz Cc áéióú àèiòù äerou âêîôû äöñ 0123456789  $[(\langle \cdot |?8 \cdots \cdot \rangle )]$  $\mathcal{W}$

![](_page_56_Picture_45.jpeg)

Univers 65 Preto - Corpo 10 ABCDEFGHIJKLMNOPQRSTUVWXYZ abcdefghijklmnopqrstuvwxyz Çç ÁáÉélí<br>ÓóÚú AàÈèlìÓòÙù ÄäËëlìÖöüÜ ÂâÊêlîÔôÛû ĂãÕõÑñ 0123456789 [(«'!?&£\$-40A ::/\*t§%\*°»)]

29A

Univers 65 Preto - Corpo 12 ABCDEFGHIJKLMNOPQRSTUVWXYZ abcdefghijklmnopqrstuvwxyz Çç ÁáÉéliÓóÚù AàÈèlìÒòÙù ÄäËëlÖöÜü ÂâÊêlîÔô ÛûÂãÕõÑñ 0123 456789 [(«'!?&£\$--..::/\*†§%°a+»)]

Univers 65 Preto - Corpo 24 ABCDEFGHIJKLMNOPORSTUVWX YZ abcdefghijklmnopqrstuvwxyz Çç 燃éÍíÓóÚú AàÈèlìÒòÙù ÄäËëIIÖö Üü ÂâÊêÎîÔôÛû ÃãÕõÑñ 01234567  $[(\kappa'$  !? & \$--..;;/>>)]

## Univers 65 Preto Corpo 36 **ABCDEFGHIJKLMNOPQ RSTUVWXYZ abcdefghij** kimnopqrstuvwxyz Çç A áÉélíÓóÚú AàEeliÓòÙù ÄäËëlïÖö ÂâÊêÎîÔôÛû Ā ãÕõÑñ 0123456789 [(«'  $178.5$   $\ldots$   $\qquad)$ ]

![](_page_58_Picture_25.jpeg)

![](_page_59_Picture_22.jpeg)

![](_page_60_Picture_14.jpeg)

# Univers 47 Claro Estreito Corpo 48 ARCDFFGHLIKI MNOPORST UVWXYZ abcdefghijklmnop qrstuvwxyz Çç áéíóú àèiò ù aerou âérôû ãoñ 01234 56789  $[(\kappa$ " !?&\$-- $))$

Univers 57 Meio Preto Estreito - Cerno 8 ABCDEFGHIJKLMNOPQRSTUVWXYZ abcdefghijklmnopgrstuvwxyz Cc ÁdčeliOoUú ÁačeliOoUú ÁačeliOoUú ÁafelfOoOú ÄaOoÑn 0123456789 f ( e

30A

73A

Univers 57 Meio Preto Estreito - Corpo 12 ABCDEFGHIJKLMNOPQRSTUVWXYZ abcdefghijklmnopqrstuvwxyz Çç ÁáÉélíÓóÚú ÀàÈèliÒòÙù ÄäËëlïÖöÜü ÂâÊêlîÔôÛû ÃãÕõÑñ 0123465789 [(«'!?&£\$--..:;/\*t§%°a»)]

Univers 57 Meio Preto Estreito - corpo 24 ABCDEFGHIJKLMNOPQRSTUVWXYZ abcdefghijkl mnopgrstuvwxyz Cc 燃élíÓóÚú AàÈèlìÒòÙù Ää ËëliÖöÜü ÂâÊêÎîÓôÛû ÃãÕõÑñ 0123456789  $[(\kappa'$  ! ? & \$ - - ...; >>)]

Univers 57 Preto Estreito -Corpo 36 ARCDFFGHLIKLMNOPORSTUVW XYZ abcdefghijklmnopgrstuvwxyz Çç ÁáÉélíÓóÚú AàÉèliÓòÙù ÄäË elinÜji ÂafeîîÔôÛû ÃãÕõÑñ 012  $3456789$   $[(\kappa']$ ?&\$---...::)

4A

# Univers 57 Meio Preto Estreito - Corpo 48 ABCDEFGHIJKLMNOPOR STUVWXYZ abcdefghijkl mnopgrstuvwxyz Cc áéi óú àèiòù aelou âêîôû  $\tilde{a}$ öñ 0123456789 [(«'!?&  $\left| \right\rangle$

67A

Univers 67 Prato Estreito - Corno 8 ABCDEFGHIJKLMNOPQRSTUVWXYZ abcdefghijklmnopqrstuvwxyz Çç ÁáÉélíÓóÚú ÁàĚeliÓòÙù ÄäËelīÖöÜü ÂâÊelîÔôÛû ÅãÓőÑñ  $0123456789$  [(«'!?&£\$---.,:;/'t§%"'»)]

24A

Ilnivers 67 Preto Estreito - Corpo 12 ABCDEFGHIJKLMNOPQRSTUVWXYZ abcdefghijklmnopqrstuvwxyz Çç ÁáÉélíÓóÚú Àà ÈèliÒòÙù ÄäËëïlÖöÜü ÂâÊêÎîÔôÛû ÃãÕõÑñ 0123456789 [(«'!?&£\$-.,:;/\*t§%»)]

Univers 67 Preto Estreito - corpo 24 ABCDEFGHIJKLMNOPQRSTUVWXYZ abcdef ghijklmnopqrstuvwxyz Çç ÁáÉélíÓóÚú ÀàÈèli DòÙù ÄäËëlïÖöÜü ÂâÊêÎîÔôÛû ÃãÕõÑñ 0123456789  $((\kappa'$ !?&\$---.,:;\*»)]

## Univers 67 Preto Estreito -Corpo 36 ABCDEFGHIJKLMNOPORSTU **WWXYZ abcdefghijklmnopqrstu** vwxyz Cc 燃éliÓóÚú AàÈèlì ÒòÙù ÄäËëÏïÖöÜü ÂâÊêÎîÔô Ûû ÃãÕõÑñ 0123456789 [(«'!? &\$----.,:;}})|

1A

# **Univers 67 Preto Estreito - Corpo 48 ABCDEFGHIJKLMNOP** ORSTUVWXYZ abcdef ghijklmnopgrstuvwxyz Cc áéióú àèiòù aelou âéiôû ãõñ 0123456789  $[(\kappa'$  !? & \$---- $\mathbf{M}$

74A

Futura Preto - Corpo 8 ABCDEFGHIJKLMNOQPRSTUVWXYZ abcdefghljkImnopqrstuvwxyz Çç ÁáÉélíÓóÚú AàÈèliÒòÙù Adësirosuu Âdêsîrôsûn ÄdősÑn 0123456789 («'!?&\$--.,:;\*/+§»)

Futura Preto - Corpo 12 ABCDEFGHIJKLMNOPQRSTUVWXYZ abcdefghijklmnopqrstuvwxyz Çç 21A AáÉélíÓóÚú liÒòÙùÀàÈè AäËëliOöUü ÂâÊêÎîÔôÛû ĀaÕōÑñ 0123456  $789$  («'!?&\$--.,:;\*†§»)

> **Futura Preto - Corpo 24 ABCDEFGHIJKLMNOPQRSTUVWXYZ** abcdefghijklmnoparstuvwxyz Çç áéíóú àèiòù äëïöü âêîôû ãõñ 01234 56789 «'!?&\$--.,:;+\$'  $\rightarrow$

> Futura - Corpo 36 ABCDEFGHIJKLMNOPQR STUVWXYZ abcdefghijk Imnoparstuvwxyz Çç áé íóú àèiòù äëïöü âêîôû ã őñ 0123456789 («'!?&\$-**--..:;/\*+\$````**```)

6A

# Futura - Corpo 48 ABCDEFGHIJKLMN OPORSTUVWXYZ abcdefghijklmnop grstuvwxyz Cc áéí délou delou dé îôû ãõñ 01234567 89 («1?&\$--.,:;/\*ts  $\boldsymbol{\Sigma}$

![](_page_68_Picture_23.jpeg)

Kabel Claro - Corpo 12<br>ABCDEFGHIJKLMNOPORSTUVWXYZ adcdefghijklmnopgrstnvwxyz Çç ÁáÉélíÓóÚú Á<br>aÉèliÒòÙú ÄäÉëliÖöÜü ÂâÉélíÓôÛû ÁáÓóÑñ 0123456789 [(«'!?&&\$---.;;/\*†§flff<br>%¼¾½»)

![](_page_68_Picture_24.jpeg)

ABCDEFGHIJKLMNOPQRSTUVWXYZ abcdef<br>
ghijklmnopqrstuvwxyz Çç áéíóú àèìòù äëïöü<br>
âêîôû āōñ 0123456789<br>
(«'!?&£\$---.,;/\*\*\$»)

Este catálogo foi desenvolvido pelas estudantes Jessica Reveriego Strazzi e Renata Crivelli Portella - respectivamente dos cursos de Design e Arquitetura e Urbanismo - como produto da iniciação científica promovida pelo programa Ensinar com pesquisa, orientadas pela Prof<sup>a</sup> Dr<sup>a</sup> Priscila Lena Farias.

Auxiliadas por Ricardo de Sotti Machado Marcio Antonio de Jesus Isabela Aragão

Impresso na máquina Minerva Guarani

Universidade de São Paulo Faculdade de Arquitetura e Urbanismo Dezembro de 2014